## **Vivado从此开始(To Learn Vivado From Here)**

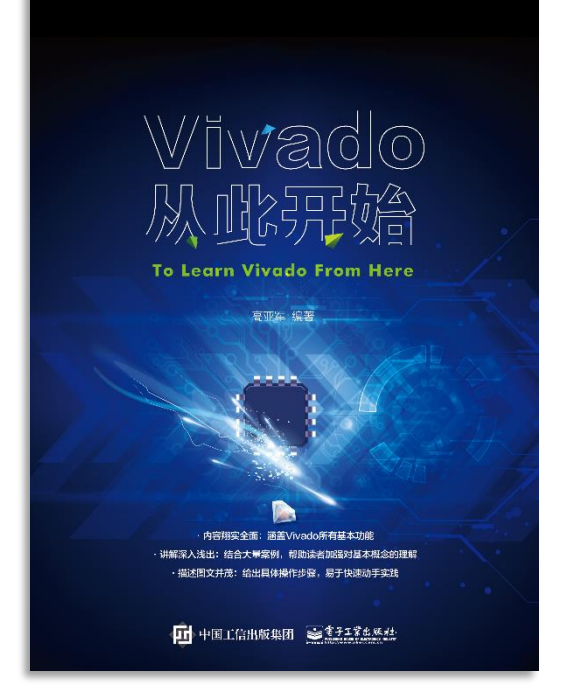

#### 本书围绕Vivado四大主题

- 设计流程
- 时序约束
- 时序分析
- Tcl脚本的使用

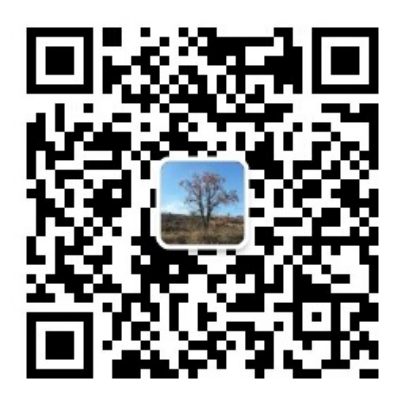

作者: 高亚军 (Xilinx战略应用高级工程师)

- 2012年2月, 出版《基于FPGA的数字信号处理(第1版)》 •
- 2012年9月, 发布网络视频课程《Vivado入门与提高》 •
- 2015年7月, 出版《基于FPGA的数字信号处理(第2版)》 •
- 2016年7月, 发布网络视频课程《跟Xilinx SAE学HLS》 •

◆ 内容翔实全面: 涵盖Vivado所有基本功能

◆ 讲解深入浅出: 结合大量案例, 帮助读者加强对基本概念的理解 ◆ 描述图文并茂: 给出具体操作步骤。易于快速动手实践

#### $\sum$  XII INX  $\sum$  all programmable.

# **EXALINX** ALL PROGRAMMABLE<sub>TM</sub>

## **TCL, Vivado One World**

*Part 3: Hook Scripts*

**Lauren Gao**

#### **Tcl Sources in Vivado**

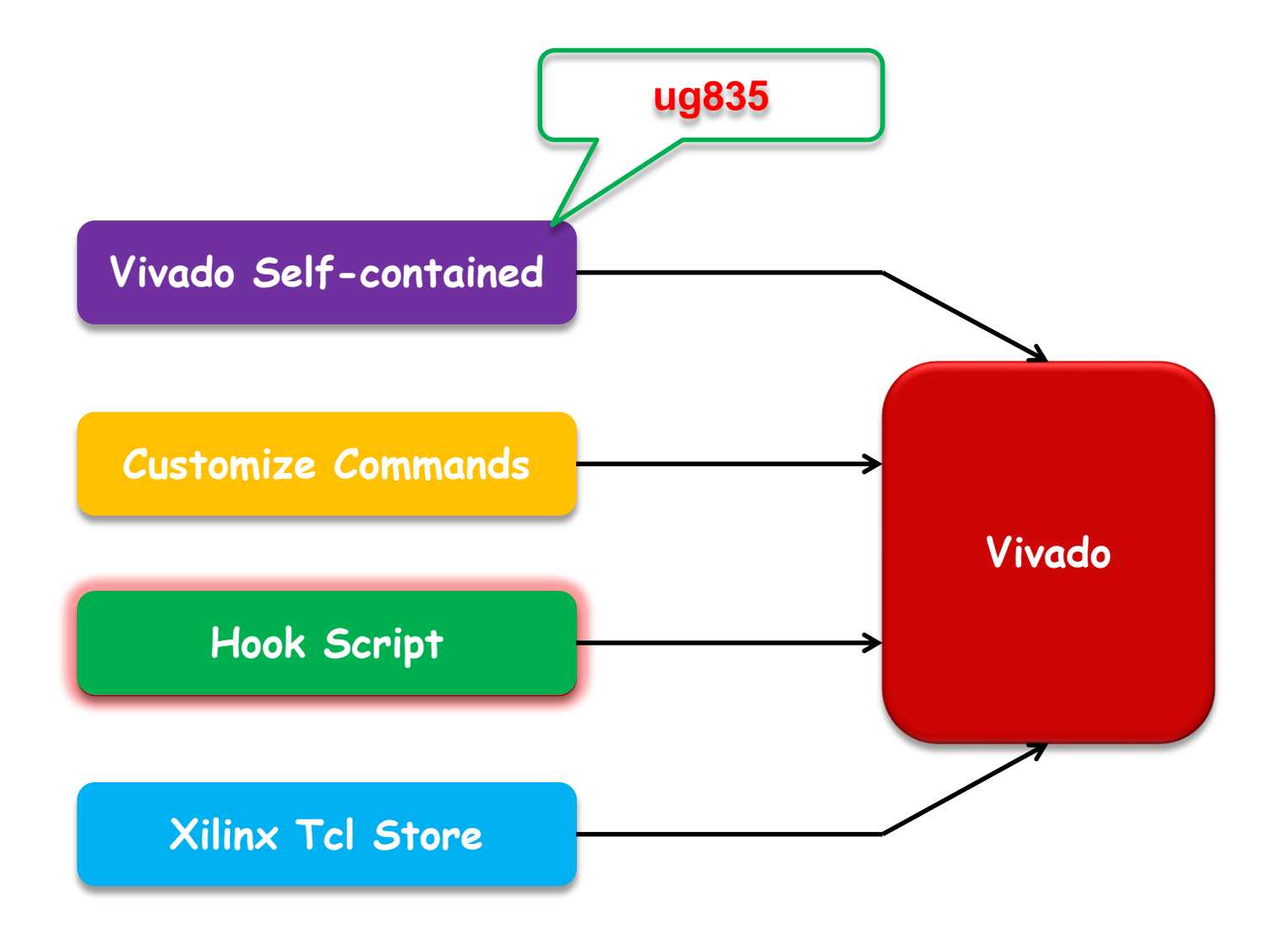

## **Hook Script**

#### **What is hook script?**

- It is TCL **pre/post** capability for a Vivado process
- **All the process in Vivado contains this tcl.pre/.post option**
	- Synthesis and Implementation including each sub-step
	- tcl.pre: **prior to** synthesis and implementation
	- tcl.post: **after** synthesis and implementation

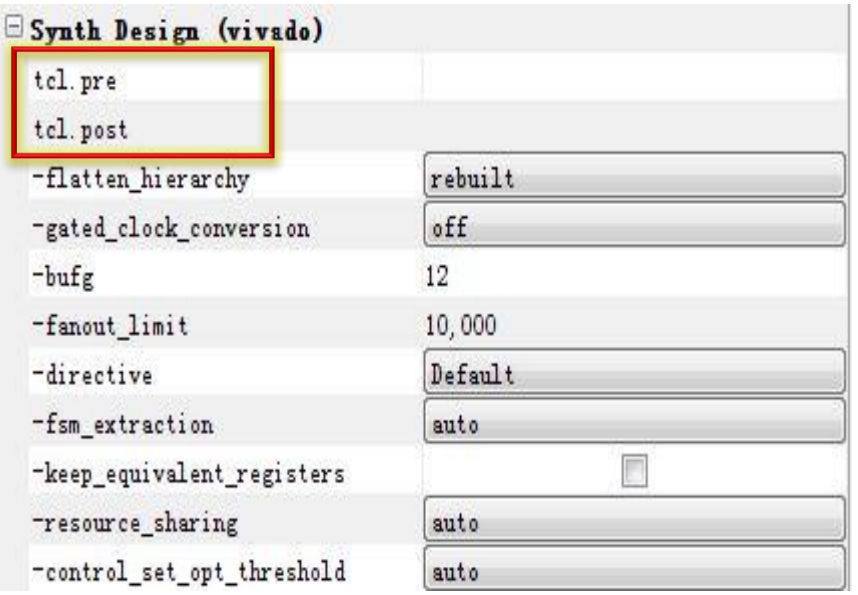

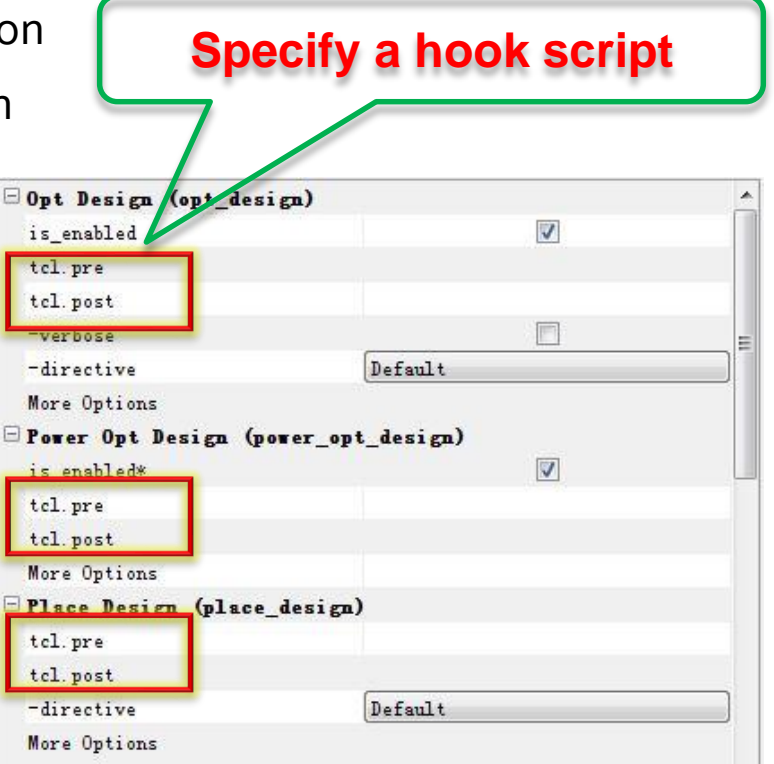

## **Common Uses of Hook Scripts**

#### **Custom reports**

- timing, power, utilization, or any user-defined tcl report
- **Modifying the timing constraints for portions of the flow only**
- **Modifications to netlist, constraint, or device programming**

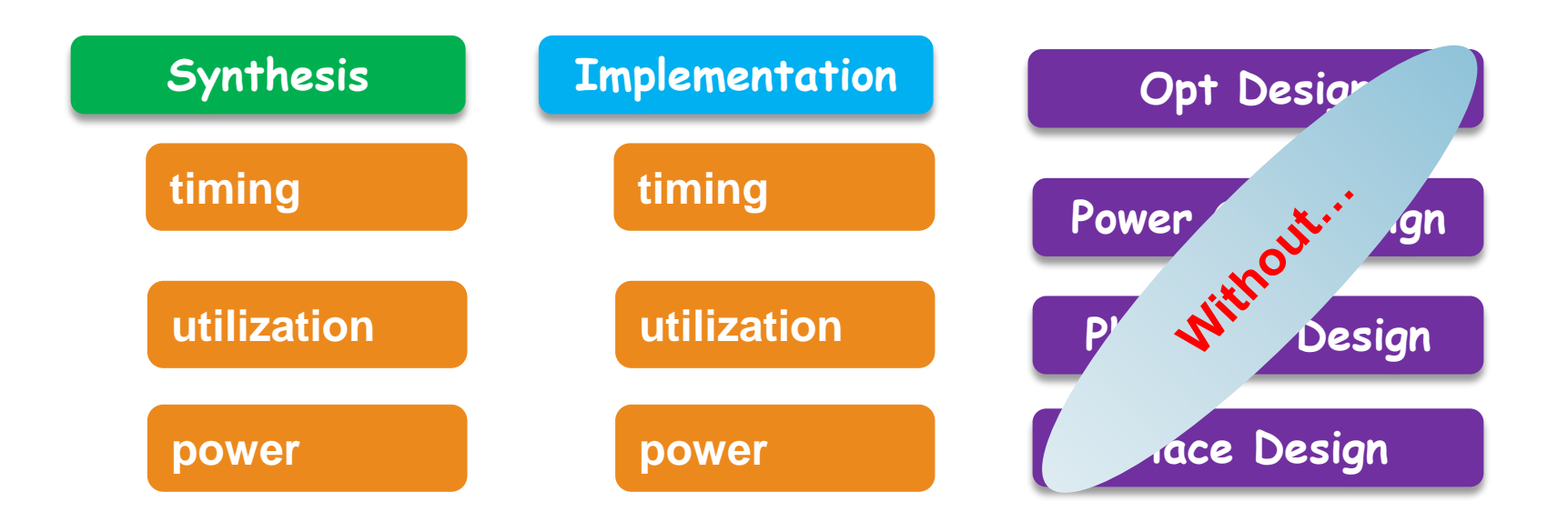

## **Specify a Hook Script**

#### **GUI**

- Both in **Synthesis Settings** and in **Implementation Settings**
- Tcl script

#### **Specify a hook script with Tcl script**

- The properties to set on a synthesis run
	- STEPS.SYNTH\_DESIGN.TCL.PRE
	- STEPS.SYNTH\_DESIGN.TCL.POST

#### **Example**

set property STEPS.SYNTH DESIGN.TCL.PRE \ {C:/Data/report.tcl} [get\_runs synth\_1]

## **Specify a Hook Script**

**You can define Tcl scripts before and after each step of the implementation process**

- Opt Design
- Power Opt Design
- Place Design,
- Post-Place Power Opt Design
- Phys Opt Design
- Route Design
- Bitstream generation

STEPS.OPT\_DESIGN.**TCL.PRE** STEPS.OPT\_DESIGN.**TCL.POST** STEPS.POWER\_OPT\_DESIGN.**TCL.PRE** STEPS.POWER\_OPT\_DESIGN.**TCL.POST** STEPS.PLACE\_DESIGN.**TCL.PRE** STEPS.PLACE\_DESIGN.**TCL.POST** STEPS.POST\_PLACE\_POWER\_OPT\_DESIGN.**TCL.PRE** STEPS.POST\_PLACE\_POWER\_OPT\_DESIGN.**TCL.POST** STEPS.PHYS\_OPT\_DESIGN.**TCL.PRE** STEPS.PHYS\_OPT\_DESIGN.**TCL.POST** STEPS.ROUTE\_DESIGN.**TCL.PRE** STEPS.ROUTE\_DESIGN.**TCL.POST** STEPS.WRITE\_BITSTREAM.**TCL.PRE** STEPS.WRITE\_BITSTREAM.**TCL.POST**

## **It's Simple to Specify a Hook Script**

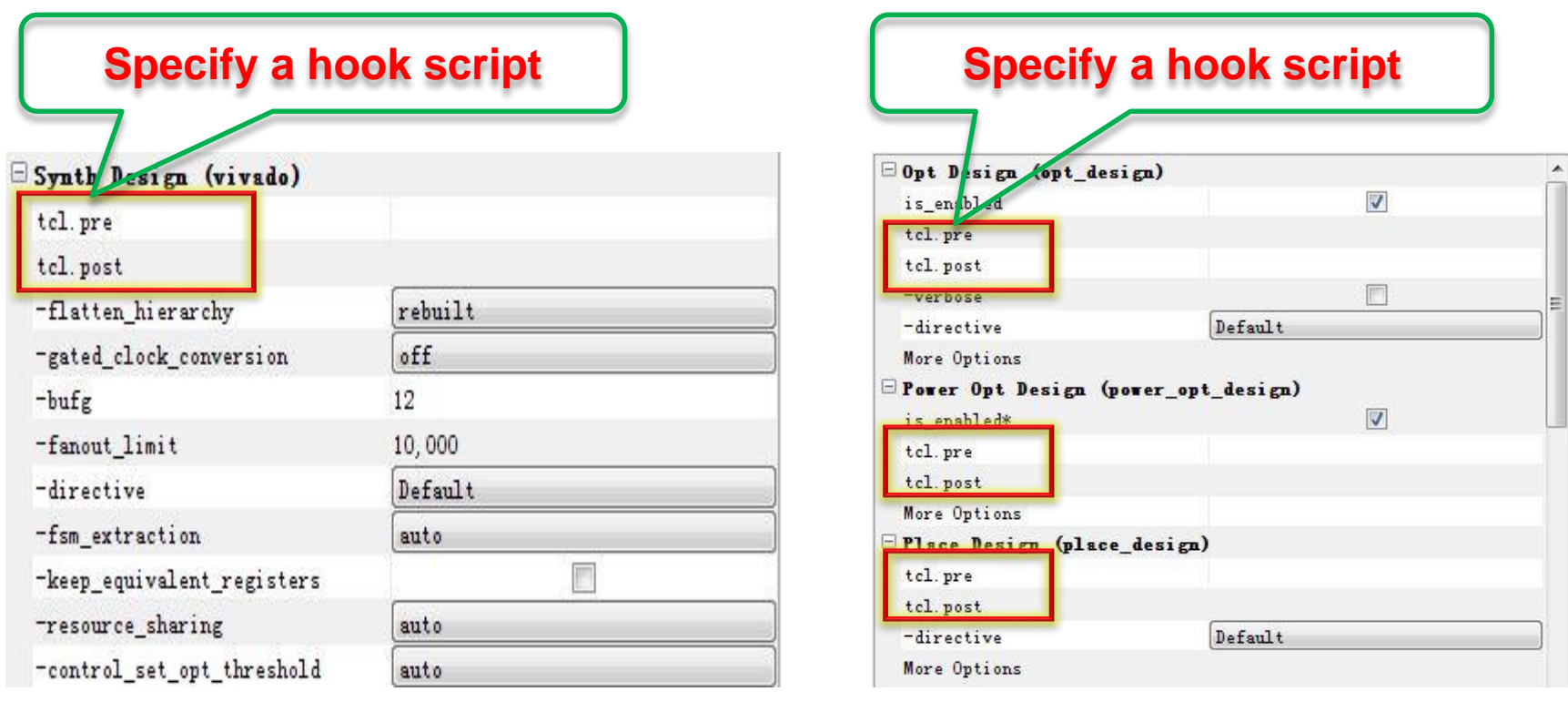

```
set_property STEPS.<STEP_NAME>.TCL.PRE <Tcl File>\
[get_runs synth_1]
set_property STEPS.<STEP_NAME>.TCL.POST <Tcl File>\
[get_runs impl_1]
```
## **Relative Paths in Hook Script**

- **Relative paths within the tcl.pre and tcl.post scripts are relative to the appropriate run directory of the project they are applied to:**
	- <project>/<project.runs>/<run\_name>
- **You can use the DIRECTORY property of the current project or current run to define the relative paths in your Tcl hook scripts:**
	- get\_property DIRECTORY [current\_project]
	- get\_property DIRECTORY [current\_run]

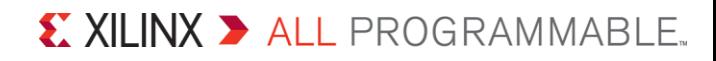

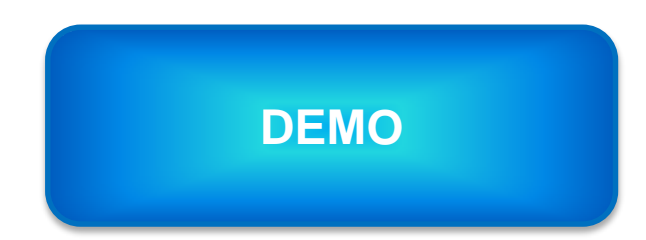

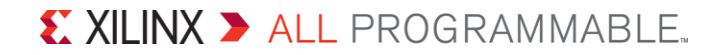